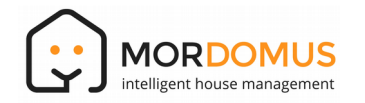

## **1. GENERAL FEATURES:**

**Control outputs:** 8 control outputs;

**Reading inputs:** 8 digital inputs, configurable for key reading (3 types of touch), Reading safety equipment (PIR, Gas, Fire) and reading status; **Control:** MDiBus;

## **Applications:**

**Outputs:** Control of the intensity of halogen lamps, speed control of small motors and fans;

**Inputs**: Reading of keys and sensors, reading of contacts in general;

**Installation:** DIN rail control panel.

**Control Form:** Phase angle (*Leading-edge*).

#### **2. GENERAL SPECIFICATIONS:**

**Mains Voltage:** 15VDC; **Consumption:** 40mA @ 15VDC; **Storage Temperature:** -10ºC a 60ºC; **Operation Temperature:** 10ºC a 50ºC; **Maximum Humidity:** 80% (non-condensing); **Working Voltage:** 115VAC / 230VAC +/-10%; **Operation Frequency:** 50HZ / 60Hz; **Outputs Specifications:** 

**Rate load:** 20VA – 350VA at 230VAC, Resistive or Reactive

**Internal protection:** Fuse 1,6A F

- **Inputs Specifications:** 
	- **Digital:** 5VDC low tension;

**- Maximum permissible resistance of the contacts connected to the input:** 50Ω.

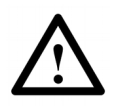

**Warning: Mains voltage always present at the outputs without load connected! Do not connect loads with a power of less than 20VA. Only replace the fuse with one with the same**

**type and caliber.**

#### **Physical Specifications:**

**Dimensions:** 157mm X 90mm X 70mm, DIN rail mounting (9 modules);

**Level of Protection:** IP20, for indoor use. Plastic box, self-extinguishing UL-94 V0;

#### **Directives:**

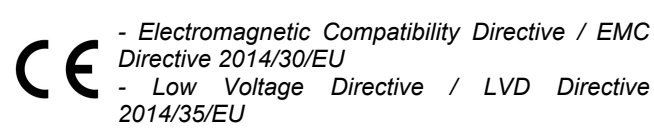

#### **3. COMPATIBILITY:**

**Compatibility with iThink:** V1.0 or higher. **Compatibility with Software Mordomus:** Mordomus iThink

# V2017 or higher

## **4. SECURITY:**

Before making any connections, please read these instructions carefully. Never remove the plastic base from DIN rail.

Do not touch live components (mains voltages present inside the module). To access the inside of the equipment first must be disconnected from the mains.

Never crimp or cut cables while they are connected to powered equipment.

The modules are not provided with additional protection against short circuit, therefore it is recommended to use power supplies with the correct specifications.

Mordomus shall not be liable for any damages resulting from the use of our equipment outside the specifications and/or for a purpose other than that intended.

## **5. CONNECTIONS:**

**Conductors Cross Section: Loads Circuits:** Mono-wire/Multi-wire 2.5mm² **MDiBus Circuit + Charging:** Cable CAT 6 UTP;

**The use of a low cross section cable causes voltage drops that could lead the module into protection mode caused insufficient supply voltage.**

Never connect feeders with an output greater than 4A.

The power supply must never be connected to the modules at the ends of the bus.

Image 1

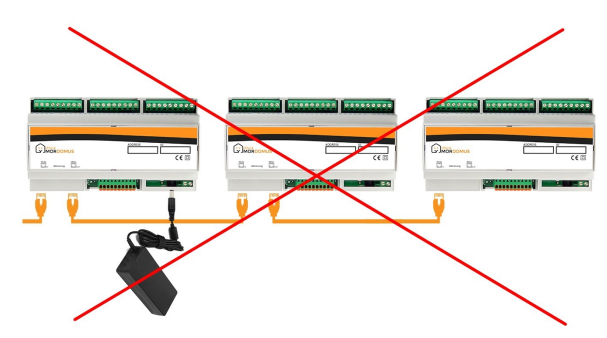

Correct connection is made by connecting the feeder to a central module in order to distribute the power to the remaining modules. For larger installations add more feeders as many as required, always respecting a uniform distribution.

Image 2

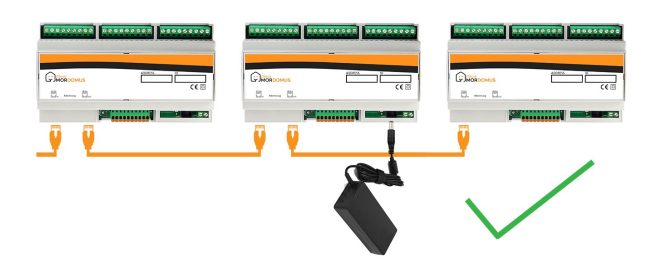

## **Table of connections:**

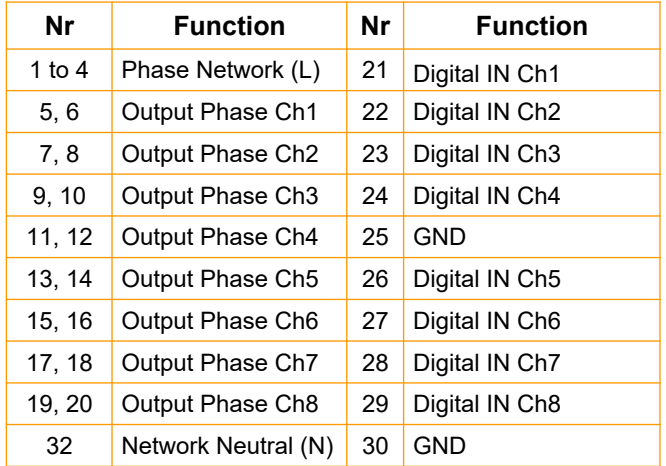

#### **MDiBus connection:**

To connect the MDiBus, use CAT 6 UTP cable with RJ45 connectors according to EIA568A or EIA568B standards.

#### **Outputs connections:**

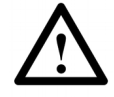

**The power input (1 to 4) of the iLD88 module must be protected by a magnetothermal circuit breaker of suitable size for the connected loads. When connecting low**

**voltage lamps, do not put more than one transformer per output. Check that the transformer in question allows the intensity adjustment.**

**Do not connect fluorescent bulbs or another loads other than those indicated in this manual**.

#### **Inputs connections:**

Keys must be connected in parallel, sensors with normally closed contact (N.C.) must be connected in series, sensors with normally open contact (N.O.) must be connected in parallel, Image 3. when there is no more than one.

#### **15VDC power supply connection:**

It is recommended to use *iPSE154* or *iPSE156* power supplies. The iLD88 module can use power from other nearby modules through the MDiBus cable.

## **6. ADDRESSING AND CONFIGURATION:**

To enroll the desire module, do the following, with power connected (15VDC):

- 1. In the software Mordomus go to **Configurations → Modules/Address → Register Module**, press button "**Register New**".
- 2. In the module iLD88, with the charge 115V/230V disconnected, press addressing button, at least for 1sec. The green LED will slowly blink until the addressing is over.

**Note that after three minutes without having assigned a new address, the module automatically returns to normal.** 3. In order to apply the new address in the software, the module must assume the new address confirmed through the green LED, which should stop blinking.

## **7. FUNCTIONING:**

**LED Code:**

**Green LED ON:** Module powered;

**Red LED ON:** Module have no address;

**Red and Green LED blinking simultaneously**: Module with insufficient supply charge;

**Green LED blinking continuously:** Module awaiting address;

**Red LED blinking:** module to sending/receiving data.

**Power interruption:** After a power interruption outputs are set to off state and can occur in a flash at lamps connected, which should be ignored.

**Reset:** To perform a reset to the module, cut power supply 15 VDC for 5 seconds. The resetting of the module implies that the module is switched off and when it is switched on it resets all its previous state.

**Note:** The green and red LEDs light are visible through the plastic enclosure grid.

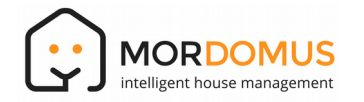

## **1. CARATERÍSTICAS GERAIS:**

**Pontos de comando:** 8 pontos de comando;

**Pontos de leitura:** 8 entradas digitais, configuráveis para leitura de teclas (3 tipos de toques), leitura de equipamentos de segurança (PIR, Gás, Incêndio) e leitura de status. **Comando:** Via MDiBus;

#### **Aplicações:**

**Saídas:** Controlo da intensidade de lâmpadas de halogéneo, Controlo de velocidade de pequenos motores e ventiladores;

**Entradas**: Leitura de teclas e sensores, leitura de contactos em geral;

**Instalação:** Quadro de comando em calha DIN.

**Forma de controlo:** Por ângulo de fase (*Leading-edge*).

## **2. ESPECIFICAÇÕES GERAIS:**

**Tensão Alimentação:** 15VDC; **Consumo:** 40mA @ 15VDC;

**Temperatura Armazenamento:** -10ºC a 60ºC;

**Temperatura Funcionamento:** 10ºC a 50ºC;

**Humidade máxima:** 80%, sem condensação;

**Tensão de Funcionamento:** 115VAC / 230VAC +/-10%;

**Frequência de funcionamento:** 50HZ / 60Hz;

**Especificações das Saídas:** 

**Carga nominal:** 20VA - 350VA a 230VAC, Resistiva ou Reativa

**Proteção interna:** Fusível 1,6A F **Especificações das Entradas:**

**- Tensão nominal nas entradas:** 

**- Digitais:** 5VDC Baixa tensão;

**- Resistência máxima admissível dos contactos ligados a entrada:** 50Ω.

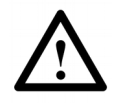

**Atenção: Tensão de rede sempre presente nas saídas sem carga conectada! Não conectar cargas com potência inferior a 20VA. Somente substituir o fusível por um do**

**mesmo tipo e calibre.**

## **Especificações Físicas:**

**Dimensão:** 157mm X 90mm X 70mm, fixação em calha DIN (9 módulos);

Caixa em plástico auto extinguível UL-94 V0.

**Grau de Proteção:** IP20, para uso no interior.

## **Diretivas:**

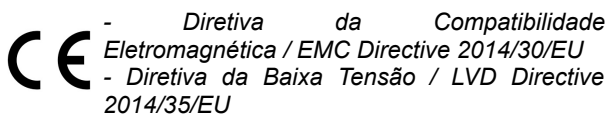

## **3. COMPATIBILIDADE:**

**Compatibilidade com o módulo iThink:** V1.0 ou superior. **Compatibilidade com Software Mordomus:** Mordomus iThink V2017 ou superior

## **4. SEGURANÇA:**

Antes de efetuar quaisquer ligações, leia atentamente estas instruções. Nunca abrir da caixa de suporte de calha DIN.

Para aceder ao interior do equipamento este primeiro deve ser desconectado da rede de alimentação.

Nunca cravar fichas ou cortar os cabos enquanto estes estiverem conectados a equipamentos alimentados.

Os módulos não são providos de proteção adicional contra curto circuito, recomenda-se por isso o uso de fontes de alimentação com as especificações corretas.

A Mordomus não se responsabiliza por quaisquer danos resultantes do uso dos nossos equipamentos fora das especificações e/ou para uma finalidade diferente da prevista.

## **5. LIGAÇÕES:**

**Secção e especificação dos condutores: Circuito de Cargas:** Monofilar/Multifilar 2.5mm² **Circuito de MDiBus + Alimentação:** Cabo CAT 6 UTP;

**O uso de cabo de baixa secção provoca quedas de tensão que poderão colocar o módulo em modo de proteção com tensão de alimentação insuficiente.**

Nunca conectar fontes de alimentação com saída superior a 4A.

A fonte de alimentação nunca deverá ser conectado nos módulos nos extremos do bus.

Imagem 1

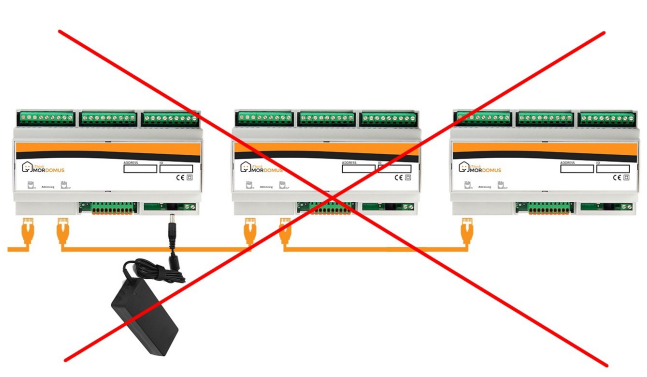

A ligação correta é efetuada conectando a fonte de alimentação num módulo central de forma a distribuir a alimentação para os restantes módulos. Para instalações maiores adicionar mais fontes de alimentação quantas necessário, respeitando sempre uma distribuição uniforme.

#### Imagem 2

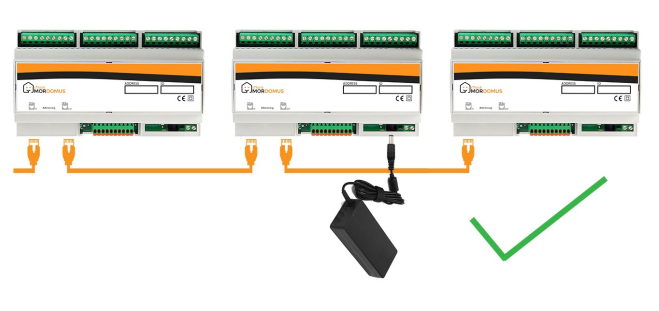

## **Tabela de Ligações:**

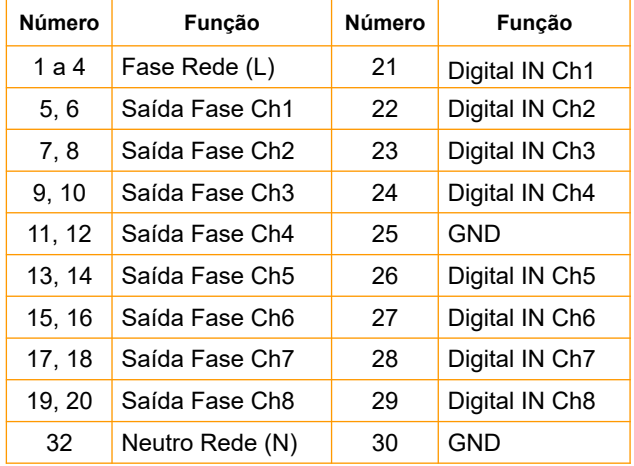

#### **Ligação do MDiBus:**

Para a ligação do MDiBus deve ser utilizado cabo CAT 6 UTP com conectores RJ45 segundo as normas EIA568A ou EIA568B.

#### **Ligação das saídas:**

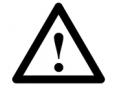

**A entrada da alimentação (1 a 4) do módulo iLD88 deve ser protegida por um disjuntor magnetotérmico de calibre adequado às cargas conectadas.**

**Na ligação de lâmpadas de baixa tensão, não colocar mais do que um transformador por saída. Verificar se o transformador em causa permite regulação de intensidade.**

**Não conectar lâmpadas fluorescentes ou outras cargas diferentes das indicadas neste manual.**

#### **Ligação das Entradas:**

Teclas devem ser ligadas em paralelo, sensores com contacto normalmente fechado (N.C.) devem ser ligados em série, sensores com contacto normalmente aberto (N.O.) devem ser ligados em paralelo, Imagem 3, quando não existir mais do que um.

#### **Ligação da alimentação 15VDC:**

Recomenda-se o uso das fontes de alimentação *iPSE154* ou *iPSE156.* O módulo iLD88 poderá usar a alimentação proveniente de outros módulos próximos através do cabo MDiBus.

## **6. ENDEREÇAMENTO E CONFIGURAÇÃO:**

Para endereçar o módulo proceda da seguinte forma, com a alimentação conectada (15VDC):

- 1. No software Mordomus ir a **Configurações → Módulos/Endereços → Registar Módulo**, carregar no botão "**Registar Novo**".
- 2. No módulo iLD88, com a alimentação 115V/230V desconectada, pressionar o botão de endereçamento, por pelo menos 1seg (*Addressing*). O LED verde irá ficar intermitente lentamente até que o endereçamento termine.

3. Ao fim de aplicar o novo endereço no software, o módulo deverá assumir o novo endereço confirmado através do LED verde que deve parar de estar intermitente.

## **7. FUNCIONAMENTO**

**Código de LEDs:**

**LED verde aceso:** Módulo alimentado;

**LED vermelho aceso:** Módulo não tem endereço;

**LEDs verde e vermelho intermitente simultaneamente:** Módulo com a tensão de alimentação insuficiente;

**LED verde intermitente continuamente:** Módulo a aguardar endereço;

**LED vermelho intermitente:** Módulo a enviar/receber dados.

#### **Interrupção da alimentação:**

Após uma interrupção da alimentação, cada saída será resposta no estado em que se encontrava aquando da interrupção.

**Reset**: Para efetuar um reset ao módulo interrompa a alimentação 15VDC durante 5 segundos. O reinicio do módulo implica que este se desligue e ao voltar a ligar reponha todo o seu estado anterior.

**Nota:** A luz dos LEDs, verde e vermelho, é visível através das ranhuras da caixa do módulo.